## **Configuración de GRUB 2 en la instalación (sin reiniciar)**

¡GRUB en Slackware-14.1!. Si desea instalar GRUB inmediatamente después de la instalación (y antes de reiniciar), a continuación se muestra un método simple que asume que usa la partición tradicional de BIOS y MBR (si planea usar GPT en lugar de la partición de MBR, consulte en su luga[rGrub 2 with](https://docs.slackware.com/howtos:slackware_admin:installing_with_gpt_without_uefi#grub_2) [GPT and a BIOS motherboard\)](https://docs.slackware.com/howtos:slackware_admin:installing_with_gpt_without_uefi#grub_2):

Después del mensaje: "Installation of Slackware Linux is complete."

chroot en:

# chroot /mnt

Luego instale GRUB:

```
# grub-install /dev/sda
# grub-mkconfig -o /boot/grub/grub.cfg
```
Esto supone que está utilizando el disco /dev/sd**a**, ajustar si este no es el caso.

# exit # reboot

A disfrutar!

P.S. Asegurate de correr:

# grub-mkconfig -o /boot/grub/grub.cfg

Después de cada actualización del kernel.

## **Fuentes**

- Originally written by [ryanpcmcquen](https://docs.slackware.com/wiki:user:ryanpcmcquen)
- Link to GPT article by [ruario](https://docs.slackware.com/wiki:user:ruario)

[howtos](https://docs.slackware.com/tag:howtos), [grub](https://docs.slackware.com/tag:grub?do=showtag&tag=grub), [author ryanpcmcquen](https://docs.slackware.com/tag:author_ryanpcmcquen?do=showtag&tag=author_ryanpcmcquen)

From: <https://docs.slackware.com/> - **SlackDocs**

Permanent link: **[https://docs.slackware.com/es:howtos:slackware\\_admin:grub\\_on\\_first\\_install](https://docs.slackware.com/es:howtos:slackware_admin:grub_on_first_install)**

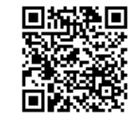

Last update: **2019/03/24 20:41 (UTC)**

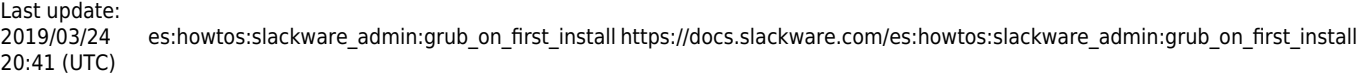

 $\overline{\phantom{a}}$